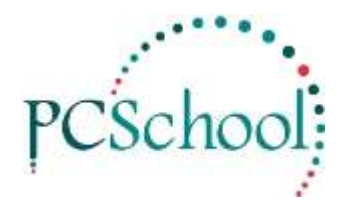

## **Sub- Deposit Receipting Tech Tip**

Receipt to Sub Receipt

A Single Receipt can be applied to multiple families; this may be a payment made from Centrelink, a Scholarship payment, an amount received from the Government or any other receipted amount that is to credit several families.

You can only print one receipt for the full value of the initial line entry. It is not possible for any Sub Receipts to be printed.

When using Sub receipts it is best to finish the sub receipting until the Unapplied amount is zero. If a mistake is made the receipts need to be deleted from the last to the first. You may need to contact the Helpdesk.

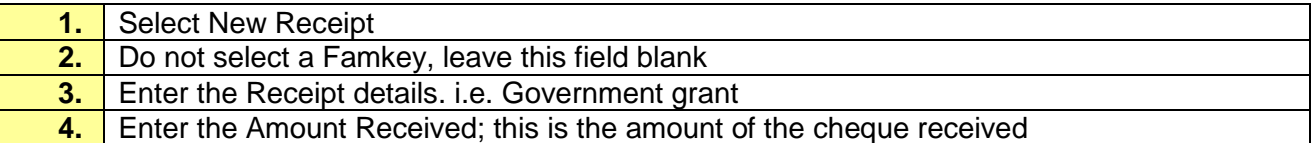

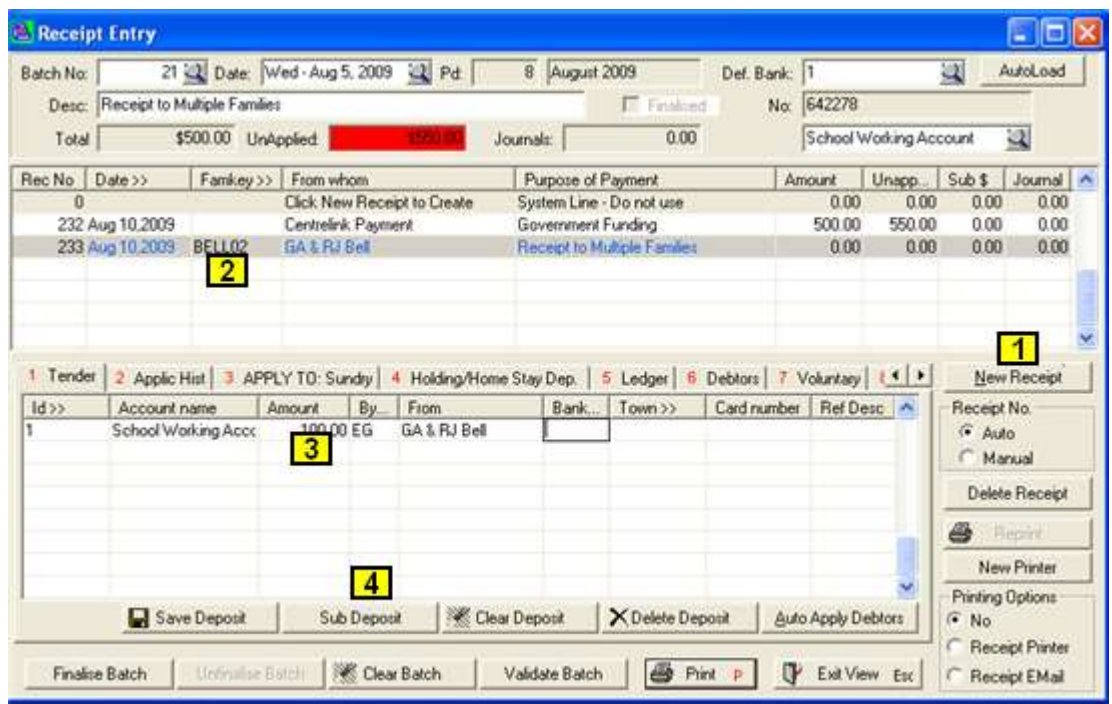

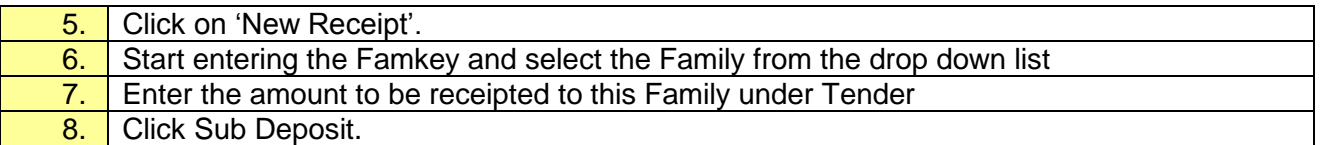

## © PCSchool – Tech Tip

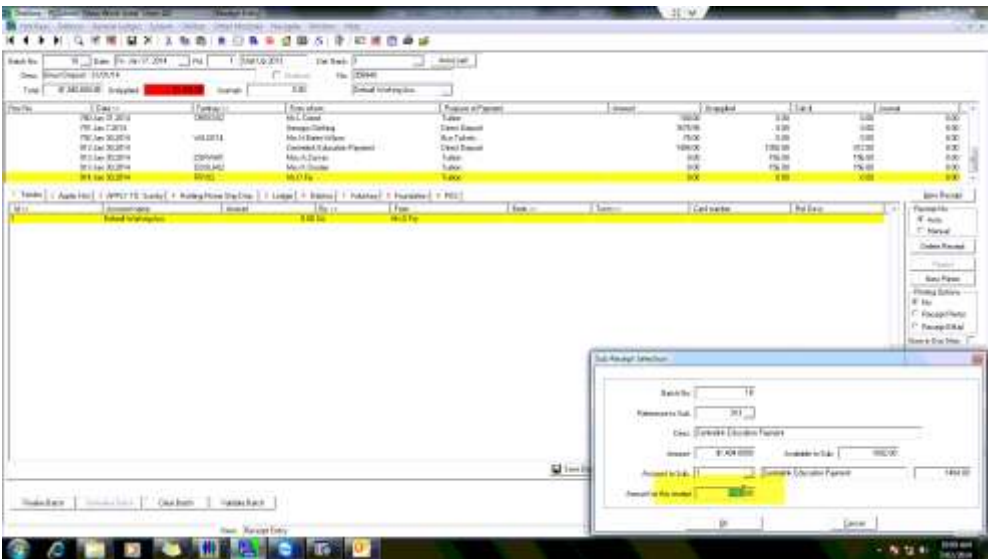

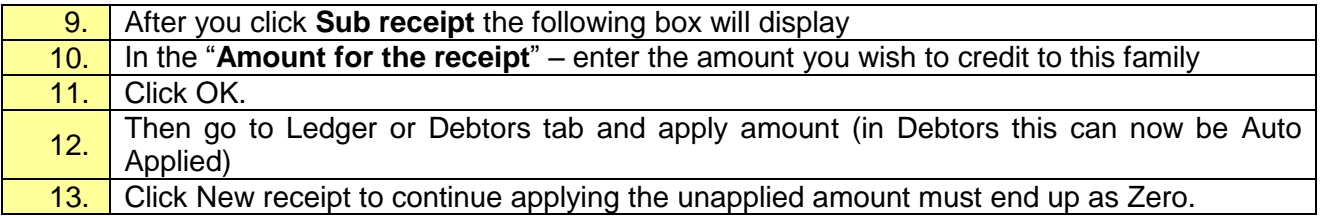

## **If a deduction e.g. Centrelink payment whereby they take out \$5.00 processing fee:**

Follow steps 1 to 3 then:

If the Payment received is not the full amount to be credited the balance to be credited to the families must be transferred from a designated account to add to the amount already receipted.

Create a negative \$ amount to the designated General Ledger account.

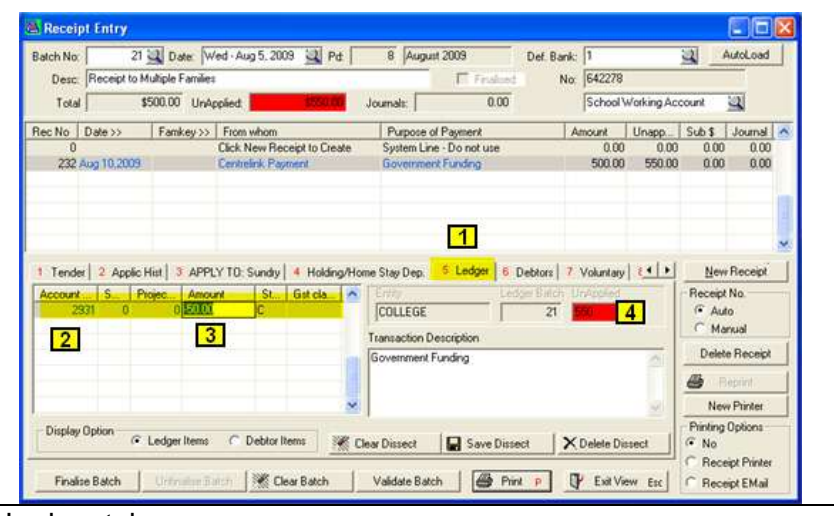

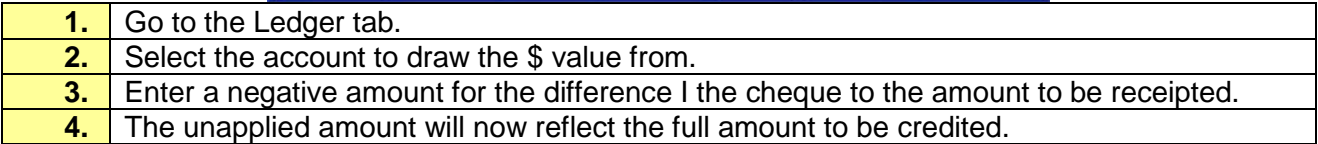

Then continue on with New Receipt – from #5.